**Тема: Средства графического представления статистических данных** (деловая графика). Представление результатов выполнения расчетных задач средствами деловой графики

## **Количество часов**: 2

**Цель**: закрепление практических навыков и умений в работе c технологиями работы в MS EXCEL:

- сформировать представления о возможностях деловой графики и ее использовании;
- изучить системы деловой графики;
- рассмотреть возможности Excel для создания деловой графики

## **Задание: Ознакомиться с теоретическими положениями по данной теме, выполнить задания практического занятия, сформулировать вывод.**

Содержание отчета по результатам выполнения практического занятия

Отчет должен содержать:

1.Название работы

2.Цель работы

3.Результаты выполнения задания 1, 2, 3

4.Вывод по работе *(*необходимо указать виды выполняемых работ, достигнутые цели, какие умения и навыки приобретены в ходе ее выполнения)

#### **Методические указания к выполнению:**

### *1.Краткие теоретические сведения*

Под термином деловая графика понимаются графики и диаграммы, наглядно представляющие динамику развития того или иного производства, отрасли и любые другие числовые данные

Объекты, для которых с помощью деловой графики создаются иллюстративные материалы: плановые показатели, отчетная документация, статистические сводки. Программные средства деловой графики включаются в состав электронных таблиц.

Возможности деловой графики преследуют единую цель: улучшить восприятие информации человеком, сделать ее более наглядной и выразительной.

Основной целью деловой графики, является оперативная выдача информации в графической форме в процессе анализа задачи при ее решении средствами электронной таблицы. Главным критерием является быстрота подготовки и отображения графических образов, соответствующих оперативно изменяющейся числовой информации.

В современном мире существует большое количество информации, которую трудно сразу усвоить обычному человеку. А если нужно обработать, проанализировать какие-то данные, то задача становится сложной вдвойне. В настоящее время, с помощью компьютерных технологий, можно хранить и обрабатывать любую информацию.

Деловая графика – это область компьютерной графики. Она предназначена для построения гистограмм, графиков, диаграмм, схем на основе отчетов, различной документации. Обеспечивает возможностью более лаконичного и выразительного представления данных, выполнения более сложных задач, улучшенное восприятие данных, повышение эффективности работы.

Для отображения графической информации используется специальное программное обеспечение, которое называют графическими программами или графическими пакетами.

Применение деловой графики различно и многообразно. Для каждого вида задач используются разные программы. Одни нужны для оперативной обработки цифровых данных, другие для построения чертежей высокого качества. С помощью специальных прикладных средств составляются годовые отчеты фирм, статистические справочники, обрабатываются аналитические данные.

Правильно составленные схемы или графики превращают скучные цифры в наглядные изображения и помогают пользователям сориентироваться в «море» информации и принять нужное решение. Деловая графика позволяет в удобной форме сравнивать различные данные, выявлять закономерности и тенденции развития. Можно также с помощью различных графических программ решать задачи в области информационных технологий, архитектуры и инженерии. В настоящее время деловая графика прочно вошла в нашу жизнь, сейчас невозможно представить никаких сводных документов или презентаций без таблиц, схем, диаграмм, различных изображений.

Компьютерной графикой пользуются административные и технические сотрудники, студенты, а также обычные пользователи персональных компьютеров.

С помощью богатой библиотеки диаграмм Excel можно составлять диаграммы и графики разных видов: гистограммы, круговые диаграммы, столбчатые, графики и др., их можно снабжать заголовками и пояснениями, можно задавать цвет и вид штриховки в диаграммах, печатать их на бумаге, изменяя размеры и расположение на листе, и вставлять диаграммы в нужное место листа.

# *2.Задание*

Задание №1. Создать таблицу продажи акций брокерской фирмы. Произвести расчеты по заданию.

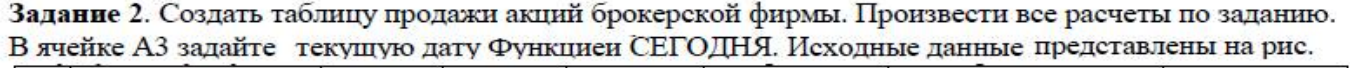

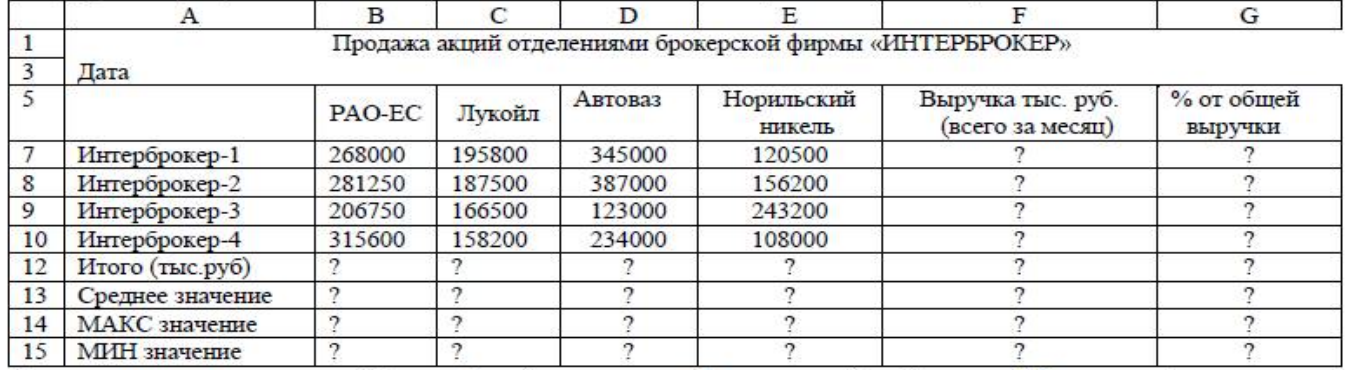

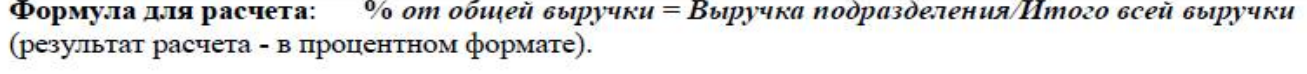

## ЗАДАНИЕ 2. Создание и обработка БД в Excel. Связывание листов рабочей книги

1.Создать в новом файле таблицу по образцу (см. рис.1). Знаки ?, указанные в некоторых ячейках, означают, что данные показатели необходимо вычислить.

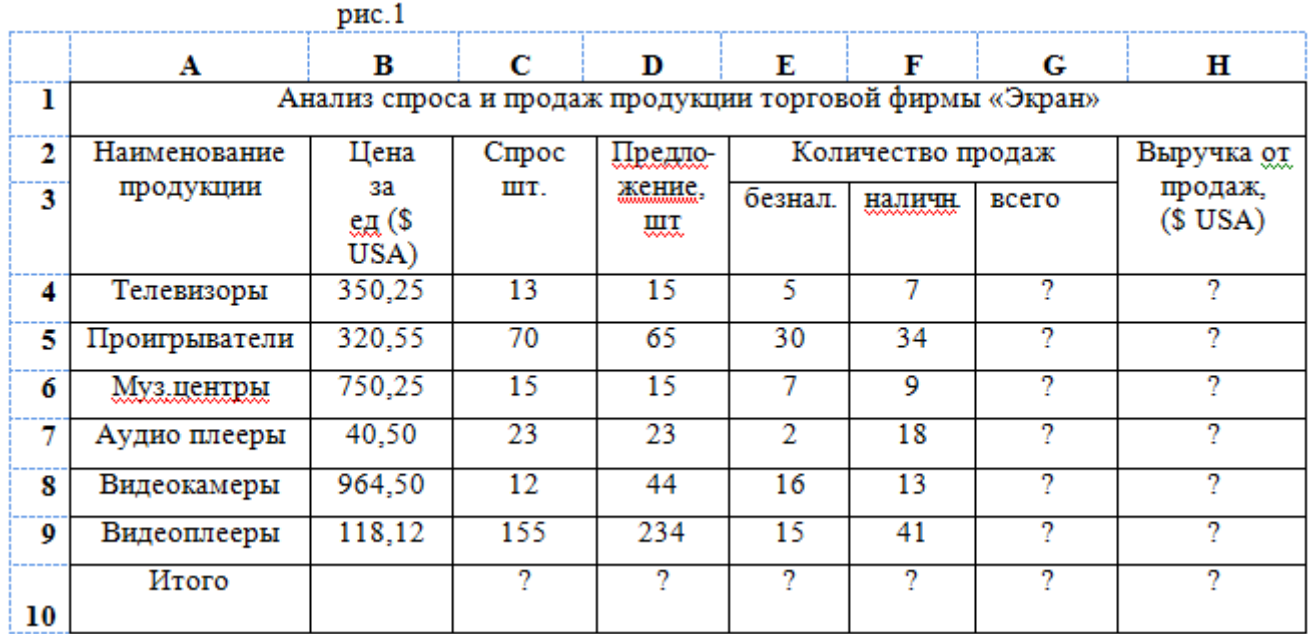

**2**.Переименовать Лист1 на Январь.

**3**.Отформатировать таблицу.

**4**.Выполнить указанные ниже действия:

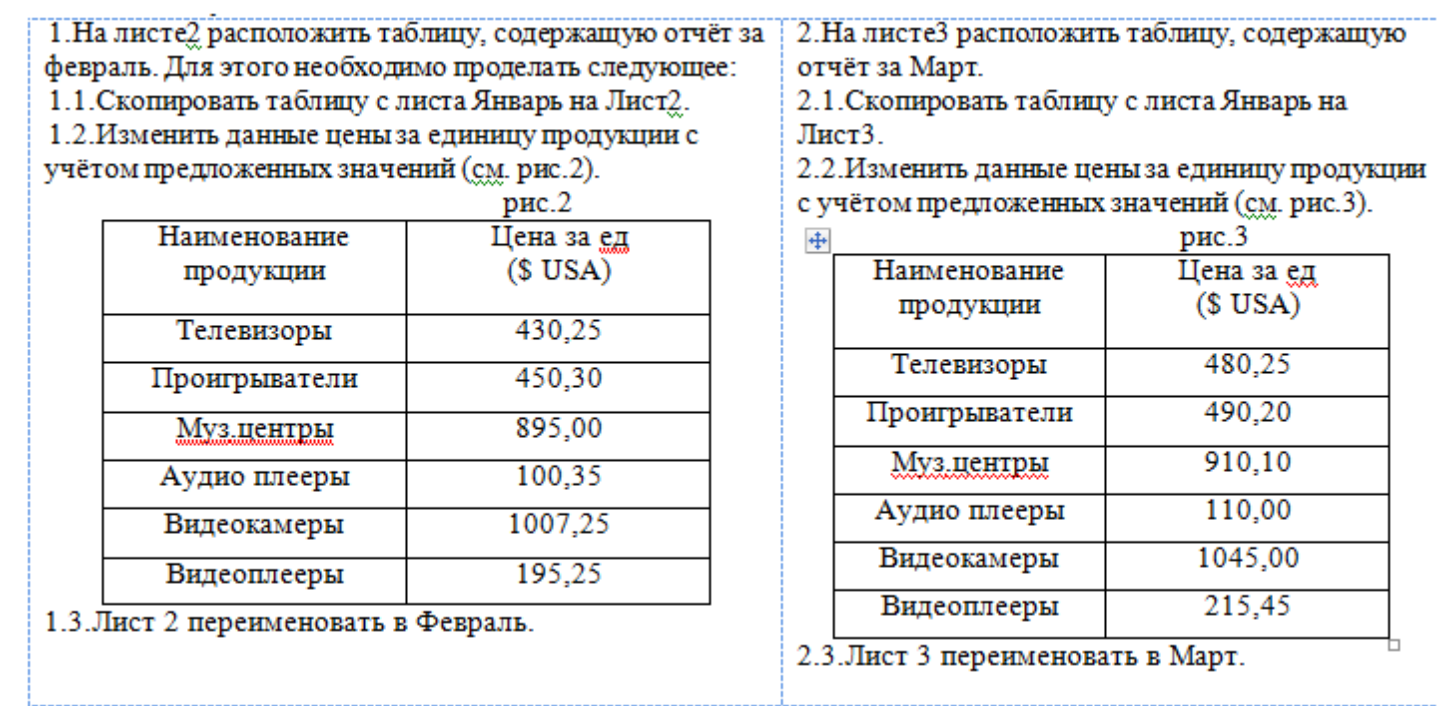

3.На листе 4 создать таблицу изображенную на рис4.

3.1.Для добавления Листа необходимо щёлкнуть правой кнопкой мыши на ярлыке Листа и из контекстного меню выбрать команду **Вставить**. Во вкладке **Общие** выбрать **Лист** и нажать **Ok**.

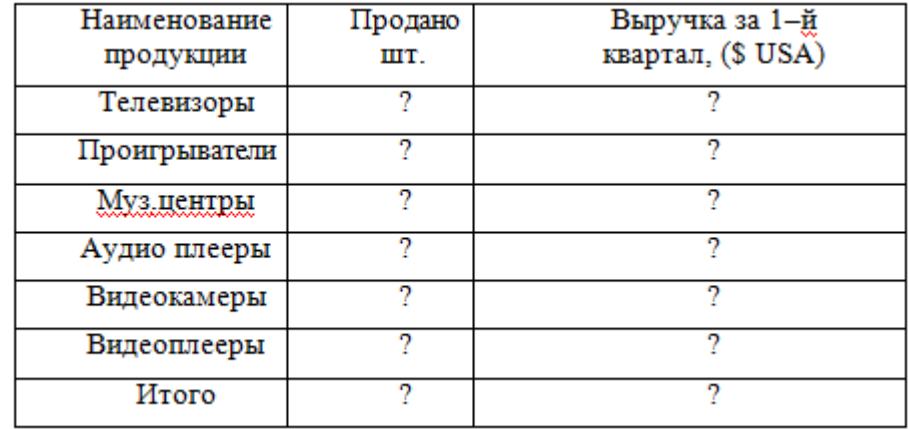

рис.4

3.2.В ячейку B2 ввести формулу для суммарного подсчёта проданной продукции за январь, февраль и март месяцы, а именно

=ЛИСТ1!G4+ЛИСТ2!G4+ЛИСТ3!G4, где знак ! означает связь между листами.

*Для оптимизации ввода формулы необходимо проделать следующее:*

1.Поместить курсор в ячейку B2 и ввести знак =.

2.Щёлкнуть на ярлыке Лист1, щёлкнуть по ячейке G4.

3.Нажать клавишу +

4.Щёлкнуть на ярлыке Лист 2, ячейке G4, нажать +.

5.Щёлкнуть на ярлыке Лист 3, ячейке G4 и нажать Enter

6.Скопировать введённую формулу на остальные ячейки.

3.3.В ячейку С2 ввести формулу для подсчёта суммарной выручки за 1 квартал (т.е. месяцы январь, февраль, март)

 $=$ ЛИСТ1!Н4 + ЛИСТ2!Н4+ЛИСТ3!Н4

3.4.Лист 4 переименовать в Итоги продаж (товары).

4.На Листе5 создать таблицу, изображенную на рис5.

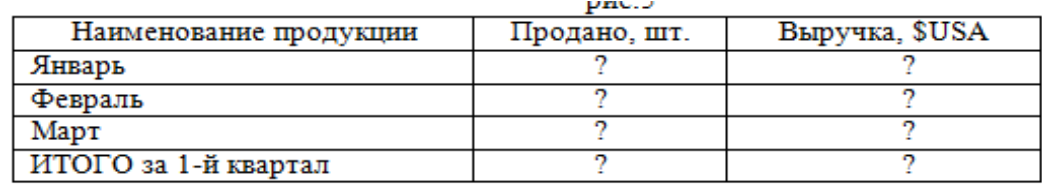

4.1.Самостоятельно ввести формулы для подсчёта итоговой продажи и итоговой выручки за январь, февраль и март.

4.2.Переименовать Лист5 в Итоги продаж (месяцы).

4.3. Построить диаграммы:

*.*

-Наименование продукции и Продано

-Наименование продукции и выручка

### *3. Контрольные вопросы*

1.Что понимается под термином деловая графика?

2.Для чего предназначена деловая графика?

3.Кто пользуется деловой графикой?

## **Критерий оценивания выполненных практических заданий**

Первое задание оценивается в 2 баллов (максимально), а второе - в 3 балла (максимально)

В общей сумме, выполненная практическая работа может быть оценена от 0 до 100% , и тогда оценка знаний студента будет такова:

«отлично» - 86 – 100%, «хорошо» - 66 – 85%, «удовлетворительно» -  $45 - 65\%$ , «неудовлетворительно» - менее 45%.